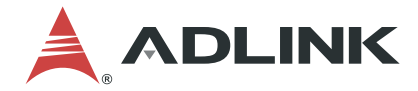

# **PCIe-833x Series**

**PCIe-8332/PCIe-8334/PCIe-8338**

PCIe EtherCAT Master Motion Controller

**User's Manual**

**Manual Rev.:** 1.1 **Revision Date:** May 28, 2019 **Part No:** 50-11179-1010

# Leading EDGE COMPUTING

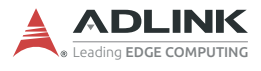

# **Revision History**

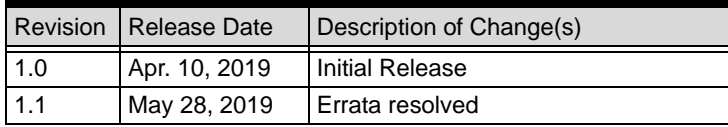

# **Preface**

#### <span id="page-2-0"></span>**Copyright 2019 ADLINK Technology, Inc.**

This document contains proprietary information protected by copyright. All rights are reserved. No part of this manual may be reproduced by any mechanical, electronic, or other means in any form without prior written permission of the manufacturer.

#### **Disclaimer**

The information in this document is subject to change without prior notice in order to improve reliability, design, and function and does not represent a commitment on the part of the manufacturer.

In no event will the manufacturer be liable for direct, indirect, special, incidental, or consequential damages arising out of the use or inability to use the product or documentation, even if advised of the possibility of such damages.

#### **Environmental Responsibility**

ADLINK is committed to fulfill its social responsibility to global environmental preservation through compliance with the European Union's Restriction of Hazardous Substances (RoHS) directive and Waste Electrical and Electronic Equipment (WEEE) directive. Environmental protection is a top priority for ADLINK. We have enforced measures to ensure that our products, manufacturing processes, components, and raw materials have as little impact on the environment as possible. When products are at their end of life, our customers are encouraged to dispose of them in accordance with the product disposal and/or recovery programs prescribed by their nation or company.

#### **Trademarks**

Product names mentioned herein are used for identification purposes only and may be trademarks and/or registered trademarks of their respective companies.

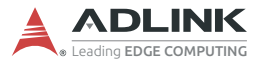

#### **Conventions**

Take note of the following conventions used throughout this manual to make sure that users perform certain tasks and instructions properly.

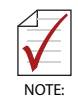

Additional information, aids, and tips that help users perform tasks.

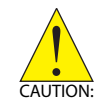

Information to prevent *minor* physical injury, component damage, data loss, and/or program corruption when trying to complete a task.

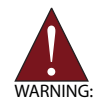

Information to prevent *serious* physical injury, component damage, data loss, and/or program corruption when trying to complete a specific task.

# **Table of Contents**

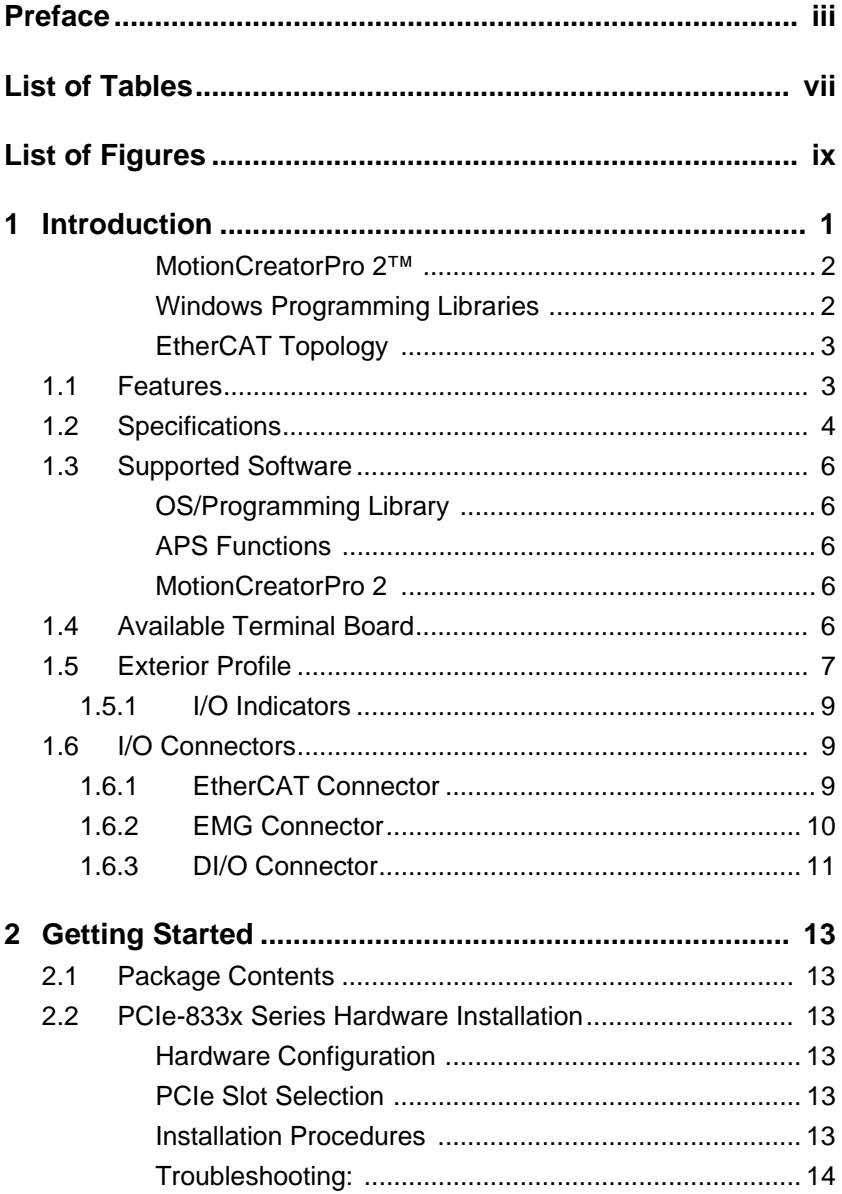

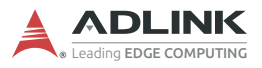

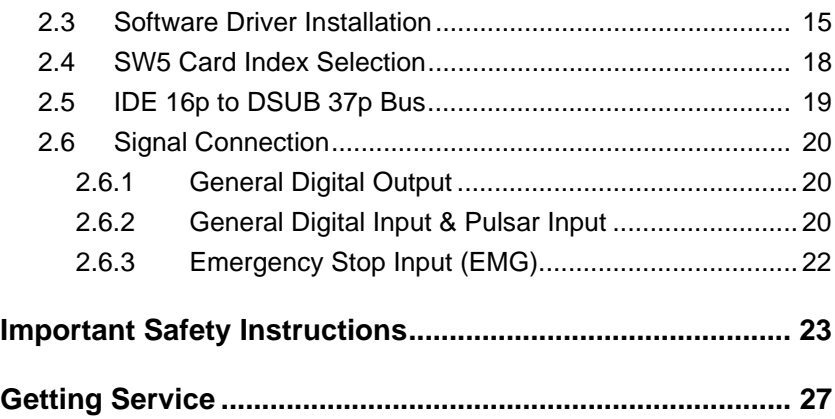

# **List of Tables**

<span id="page-6-0"></span>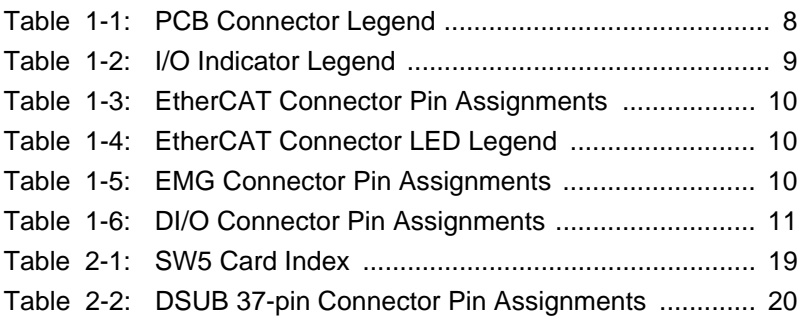

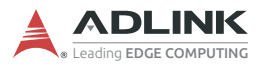

This page intentionally left blank.

# **List of Figures**

<span id="page-8-0"></span>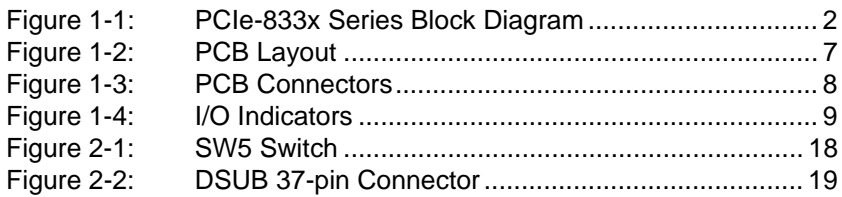

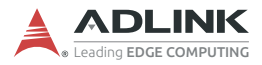

This page intentionally left blank.

# <span id="page-10-0"></span>**1 Introduction**

ADLINK's PCIe-833x Series is a fully in-house developed ARM-based EtherCAT motion controller, supporting up to 64 synchronized axes and over 10,000 points simultaneously. The PCIe-833x Series features dedicated isolated emergency stop input (EMG), and configurable isolated high-speed digital input as not only generic sensor input but also pulse input with up to 1MHz input frequency. Maximum jitter performance is provided in the minimal cycle of 250µs to improve motion and I/O synchronous control in vertical automation applications such as semiconductor, electrical manufacturing systems, and others.

The PCIe-833x Series provides an out-of-shell applicationready function library (APS Function Library) to support multidimensional, highly synchronized, time-deterministic event triggering motion & I/O control. The broad AVL of EtherCAT 3rd party slaves enhances user design with ADLINK APS function library with flexible implementation in preferred 3rd party slaves. ADLINK's MotionCreatorPro 2™ motion control utility is fullv supported in Microsoft® Windows™ environments, allowing users to complete motion, EtherCAT, and I/O configuration and function evaluation.

The PCIe-833x Series, as shown, uses one digital signal processor (ARM) from Xilinx SoC as its main computing unit and integrates high speed large volume Field Programmable Gate

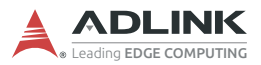

Array (FPGA) to provide high speed pulsar input, emergency stop input (EMG) as well as 2/4 digital input and digital output.a

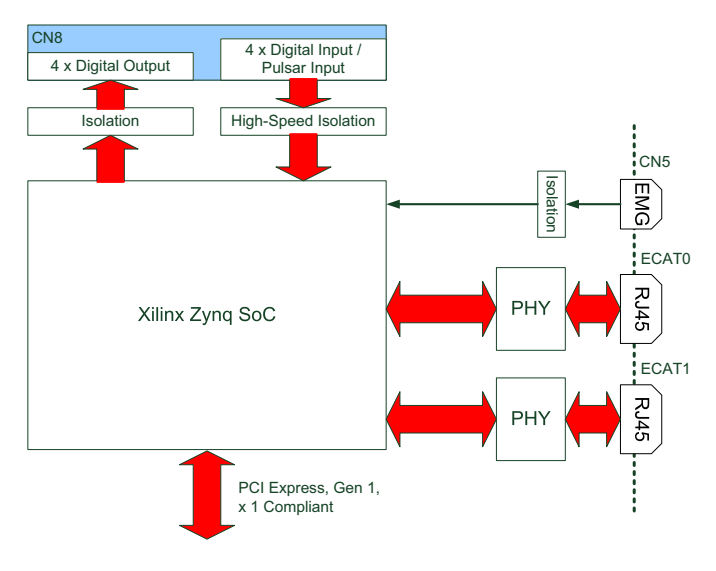

**Figure 1-1: PCIe-833x Series Block Diagram**

### <span id="page-11-2"></span><span id="page-11-0"></span>**MotionCreatorPro 2™**

Graphical motion control interface enables Windows-based motion control software development for EtherCAT configuration, motion control, and I/O status monitoring. Allows completioon of hardware installation and wiring in real-time signal feedback as well as step-by-step single-axis manipulation, saving development time and cost.

### <span id="page-11-1"></span>**Windows Programming Libraries**

A Windows coding environment supporting Microsoft C#, Microsoft .NET framework based VB.NET, VC, NET and Visual Studio C++ 6.0. Sample programs are provided.

### <span id="page-12-0"></span>**EtherCAT Topology**

EtherCAT supports virtually all conncetivity topologies, inculding line, tree, star, and daisy-chain, making pure bus or line topology with hundreds of nodes possible, with none of the limitations that normally arise from cascading switches or hubs.

In system connection, the combination of lines with branches or drop lines is beneficial, since the ports necessary to create branches are directly integrated in multiple I/O modules, requiring no additional switches or active infrastructure components.

Additional flexibility is enabled for supported cable types. Inexpensive industrial Ethernet cable can be used between two nodes up to 100m apart in 100BASE-TX mode. The Power over EtherCAT option (compatible with IEEE 802.3af) enables connection of devices such as sensors with a single line. Fiber optics (such as 100BASE-FX) can also be used, for example for a node distance exceeding 100 m.

Up to 65,535 devices can be connected to EtherCAT, making network expansion is virtually unlimited, while normal Ethernet arbitrary changes between physical layers are allowed.

### <span id="page-12-1"></span>**1.1 Features**

- ▶ PCI Express<sup>®</sup> x 1 compliant
- Motion control of 16/32/64 axes & 10,000 I/O points via EtherCAT
- EtherCAT cycle time up to 250us
- ▶ Broad AVL of EtherCAT slaves
- $\blacktriangleright$  Point-table functions for contouring applications
- ▶ Support for up to 16D linear interpolations, 3D circular and 3D spiral interpolation
- ▶ Switchable card ID

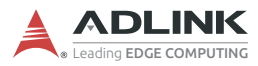

# <span id="page-13-0"></span>**1.2 Specifications**

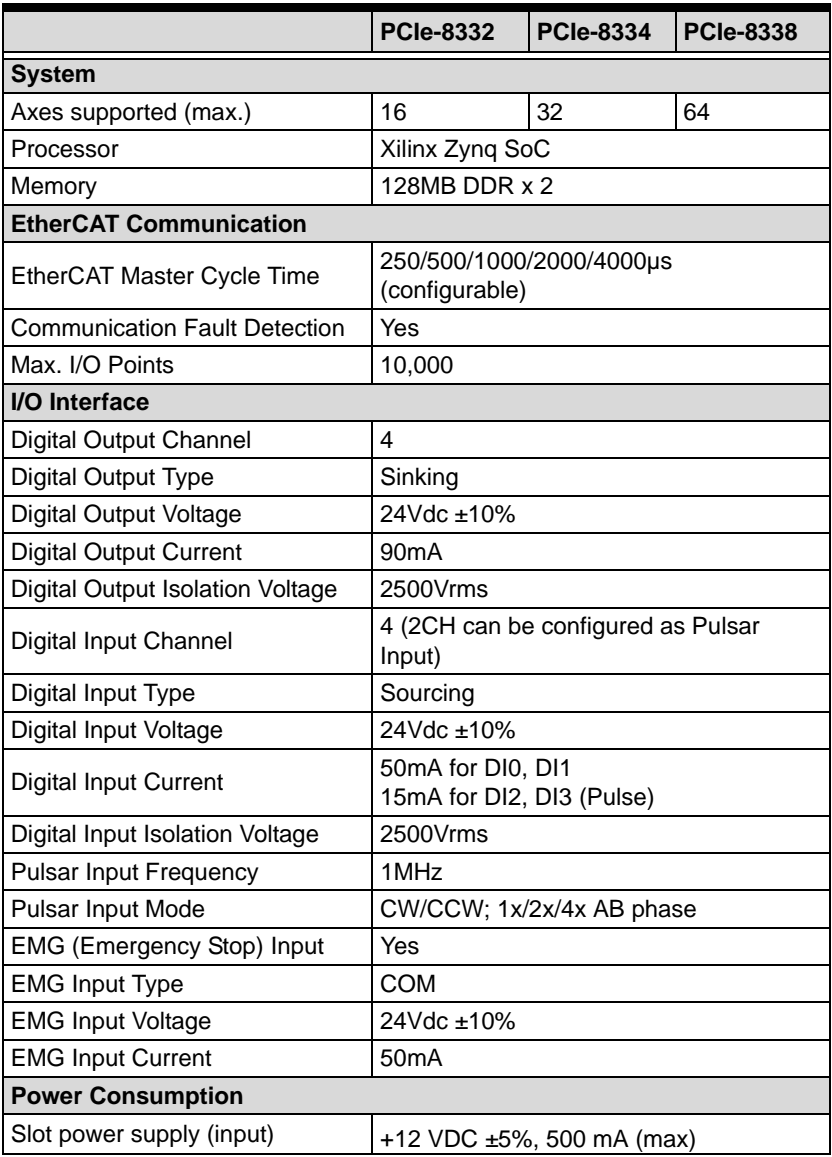

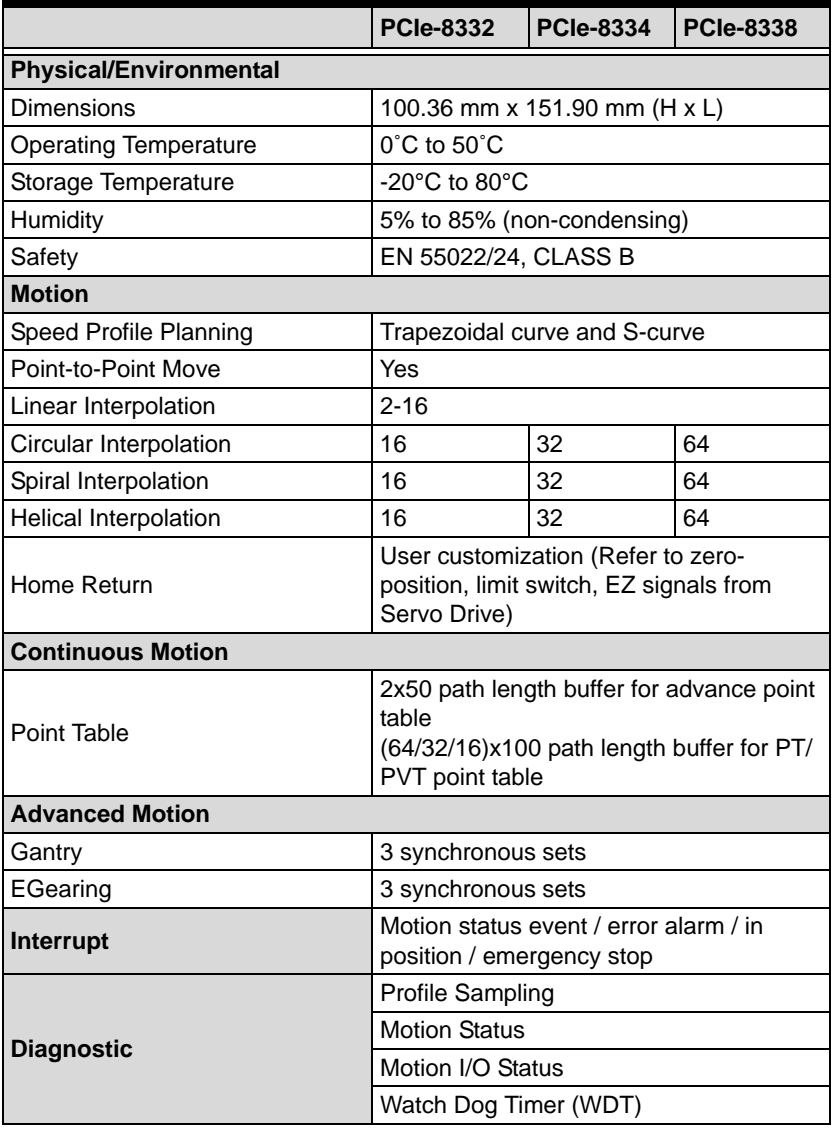

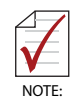

Due to limitations in microprocessor power, the maximum number of EPS-7002 cards accommodated in one EPS-9905 chassis is 2.

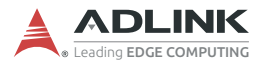

## <span id="page-15-0"></span>**1.3 Supported Software**

### <span id="page-15-1"></span>**OS/Programming Library**

The PCIe-833x Series supports Windows 10 64/32-bit OS and provides DLL files for easy application development by users.

### <span id="page-15-2"></span>**APS Functions**

The PCIe-833x Series is fully compliant with the APS (Automation Product Software) function library, independent of programming languages and operating systems (OS). A complete detailed listing of functions can be found in the APS Function Library User Manual.

### <span id="page-15-3"></span>**MotionCreatorPro 2**

MotionCreatorPro 2™ is a user interface exclusively developed for ADLINK motion control products in a standard Windows environment. It provides easy card and axis parameter setup, and a Setup Wizard guides users through hardware installation and wiring as well as single-axis manipulation in minutes. MotionCreatorPro 2™ not only effectively reduces development time but also enables concurrent validation of overall mechanism and electric design with all single axis and interpolation motion operation pages.

For more information, please see the ADLINK document Motion-CreatorPro 2 User's Manual.

## <span id="page-15-4"></span>**1.4 Available Terminal Board**

ADLINK's optional DIN-37D terminal board (P/N 91-14025-1020) for the PCIe-833x Series provides DI/O I/O connectability, via ADLINK cable ACL-10137-1MM, with generic application sensors and actuators.

# <span id="page-16-0"></span>**1.5 Exterior Profile**

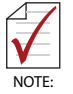

All dimensions shown are in millimeters (mm) unless otherwise stated.

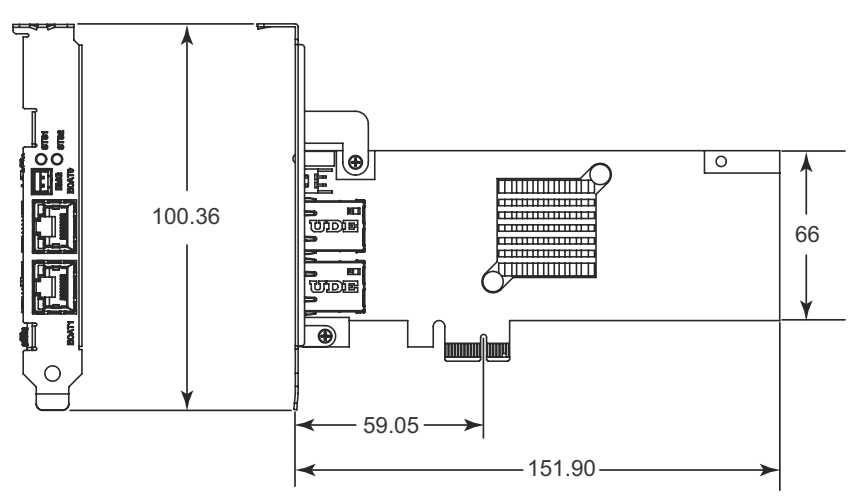

**Figure 1-2: PCB Layout**

<span id="page-16-1"></span>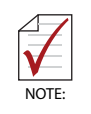

SW5 Card ID switch is located on the PCB rear side and is thus not shown in the Figure

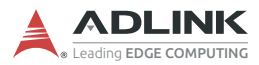

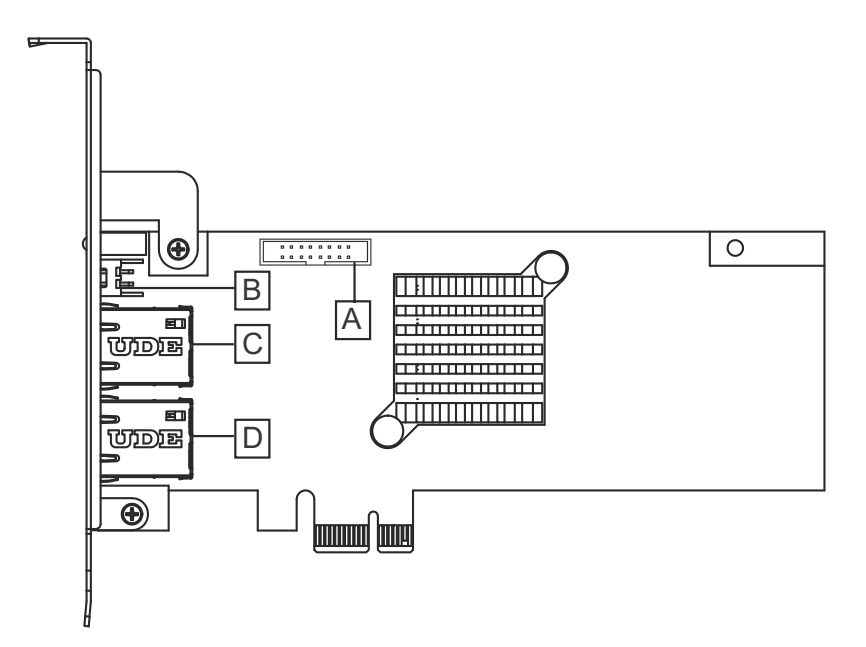

**Figure 1-3: PCB Connectors**

<span id="page-17-1"></span>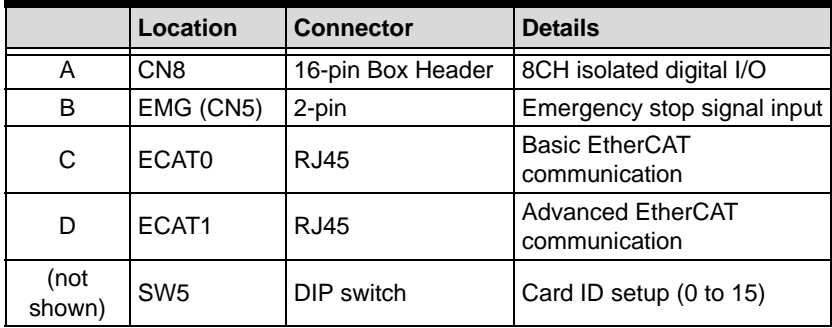

<span id="page-17-0"></span>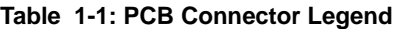

## <span id="page-18-0"></span>**1.5.1 I/O Indicators**

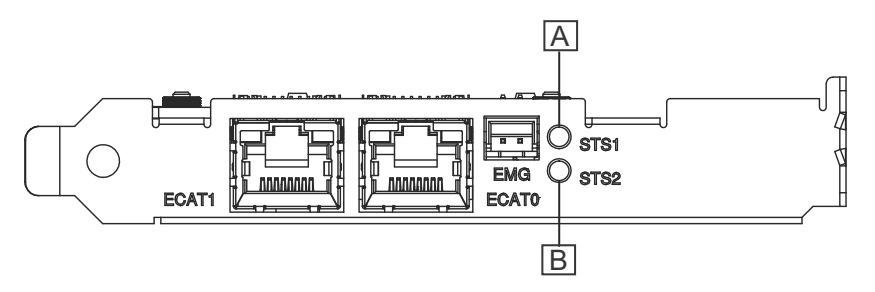

#### **Figure 1-4: I/O Indicators**

<span id="page-18-4"></span>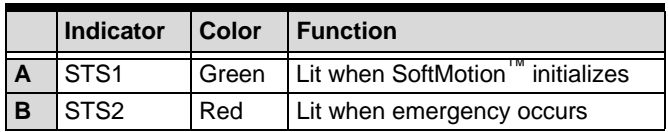

#### **Table 1-2: I/O Indicator Legend**

### <span id="page-18-3"></span><span id="page-18-1"></span>**1.6 I/O Connectors**

#### <span id="page-18-2"></span>**1.6.1 EtherCAT Connector**

ECAT0 & ECAT1 (reserved)

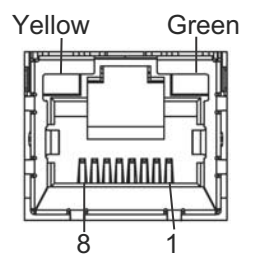

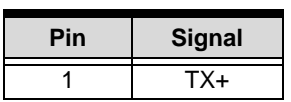

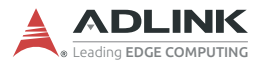

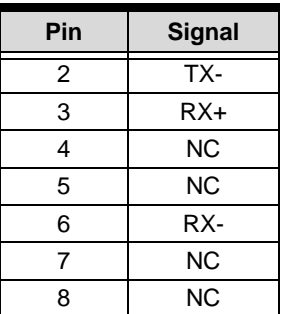

<span id="page-19-1"></span>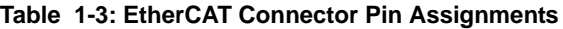

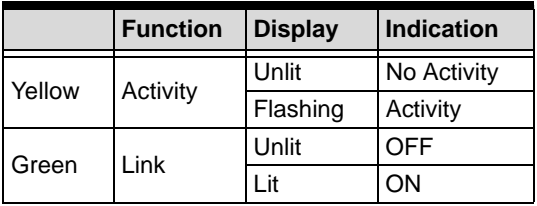

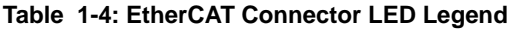

### <span id="page-19-2"></span><span id="page-19-0"></span>**1.6.2 EMG Connector**

CN5

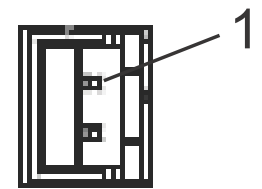

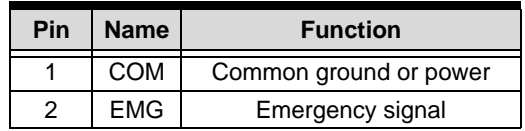

<span id="page-19-3"></span>**Table 1-5: EMG Connector Pin Assignments**

#### <span id="page-20-0"></span>**1.6.3 DI/O Connector**

CN8: General Digital Output and Digital Input (/Pulsar Input)

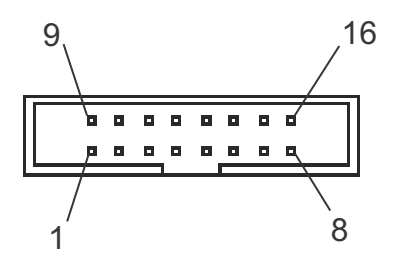

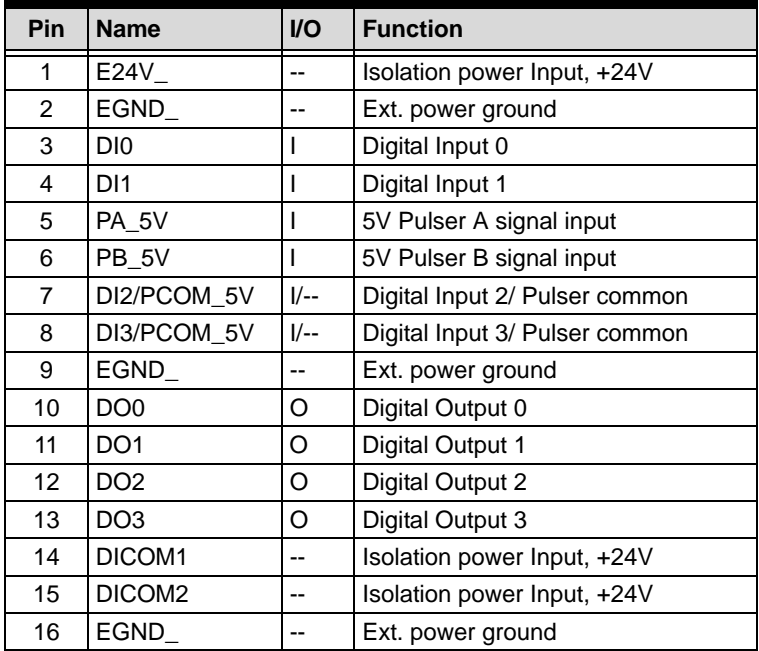

<span id="page-20-1"></span>**Table 1-6: DI/O Connector Pin Assignments**

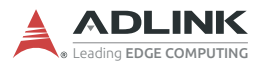

This page intentionally left blank.

# <span id="page-22-6"></span><span id="page-22-0"></span>**2 Getting Started**

## <span id="page-22-1"></span>**2.1 Package Contents**

The package includes the following items:

- **PCIe-833x Series card**
- $\triangleright$  IDE 16p DSUB 37p flat cable
- Product warranty card

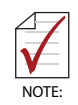

The terminal board is an optional accessory and is not included in the PCIe-833x Series package.

If any of these items are missing or damaged, contact the dealer. Save the shipping materials and carton to ship or store the product in the future.

## <span id="page-22-2"></span>**2.2 PCIe-833x Series Hardware Installation**

### <span id="page-22-3"></span>**Hardware Configuration**

The PCIe-833x Series employs PCI Express Gen 2, the x1 Bus System BIOS can autoconfigure memory and IRQ channel. The terminal board DIN-37D provides connection to various sensors, actuators, and pulsar devices through the extension cable.

### <span id="page-22-4"></span>**PCIe Slot Selection**

The PCIe-833x Series can be installed in any PCIe slot.

#### <span id="page-22-5"></span>**Installation Procedures**

- 1. Please read this manual carefully and set up the signal I/ O in the proper mode.
- 2. Turn off power to the computer and all relevant terminal boards, and install the PCIe-833x Series in any available PCIe x1/x4/x8 slot. The slot is normally black. Ensure

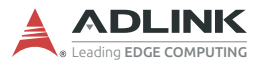

that proper ESD (electrostatic discharge) protection measures are in place.

- 3. Connect the DIN-37D terminal board to the PCIe-833x Series (if applicable) with DSUB 37p cable.
- 4. Connect the EtherCAT type servo drive and I/O with Ethernet cables (CAT5e is recommended).
- 5. Set up the servo or stepper drive with physical limit switch, zero-positioning, and any essential drive signals.
- 6. Turn on system power including computer power, relevant terminal board power, and 24VDC power.
- 7. Configure EtherCAT communication parameters via MotionCreatorPro 2™ and 3rd party utility as needed.
- 8. Verify all I/O signals and servo operations via MotionCreatorPro 2™.

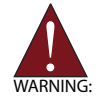

- $\blacktriangleright$  Please ground the shielding end of the power terminal to reduce risk of electric shock and ensure product operation of electric appliances.
- $\blacktriangleright$  Please disconnect the motor drive from its load before using the card for the first time. Do not connect the motor drive to any mechanical devices before completion of the installation and fine tuning of the control system. Connect the system only after the board is adjusted and the drive parameters can control the motor.

### <span id="page-23-0"></span>**Troubleshooting:**

If the computer fails to power up normally or the motion control system operates abnormally after system installation, follow the steps listed for troubleshooting. If the problem persists, please contact your dealer for technical services.

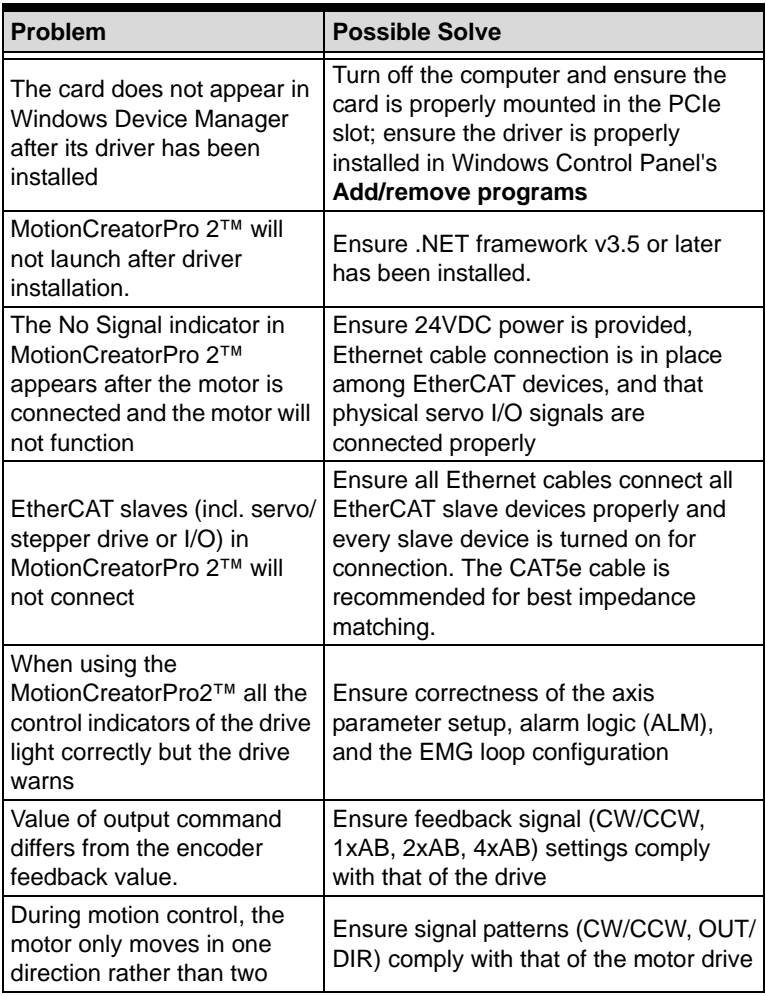

## <span id="page-24-0"></span>**2.3 Software Driver Installation**

- 1. Download the PCIe-833x Series WDM file from ADLINK and run. Installation executes automatically.
- 2. Select Next as prompted to complete installation.

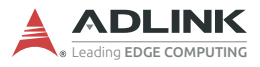

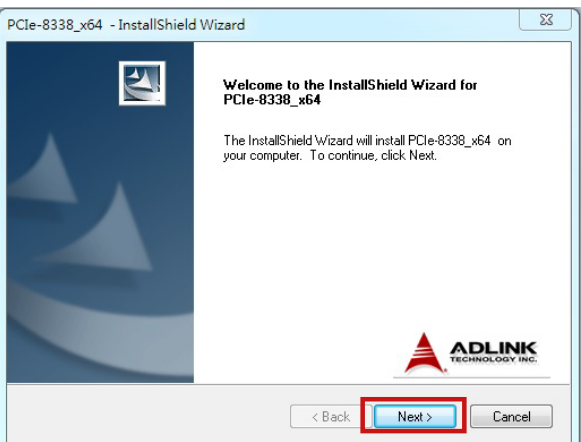

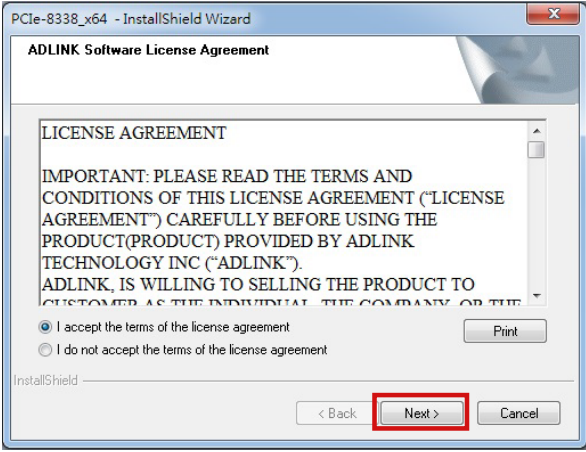

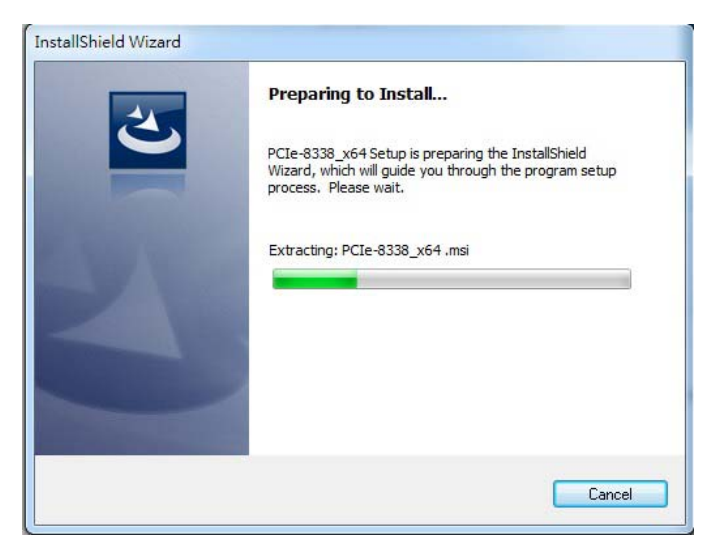

3. After installation is complete, select Finish.

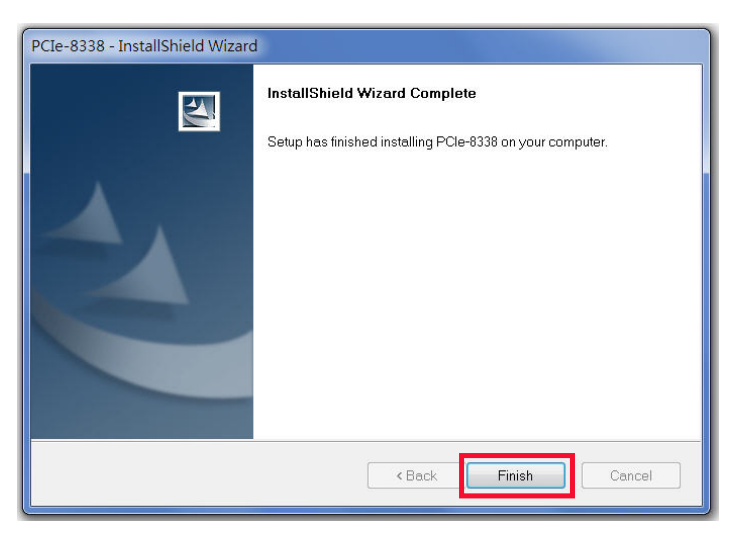

- 4. Ensure the Windows Device Manager lists the PCIe-833x Series correctly.
- 5. Restart the computer now, or later, as desired.

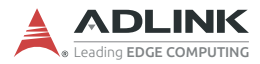

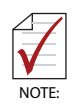

Please download the latest installation software from ADLINK's official website to maintain an optimum operating environment.

<http://www.adlinktech.com/Motion-Control/index.php>

# <span id="page-27-0"></span>**2.4 SW5 Card Index Selection**

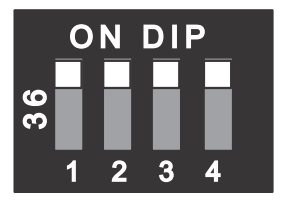

**Figure 2-1: SW5 Switch**

<span id="page-27-1"></span>The SW5 switch is used to set the card index. For example, if the switch is set to 1-0-0-0 (ON-OFF-OFF-OFF), card ID is 1. The index value can be from 0 to 15. Details are as follows.

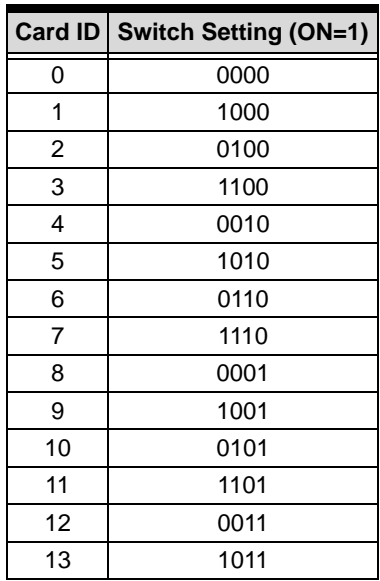

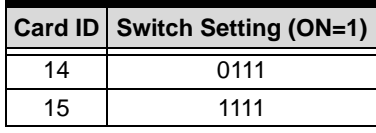

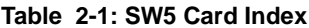

## <span id="page-28-1"></span><span id="page-28-0"></span>**2.5 IDE 16p to DSUB 37p Bus**

An IDE cable connecting IDE 16-pin to DSUB 37-pin, it allows the PCIe-833x Series to support Px extension 4CH digital input and 4CH digital output.

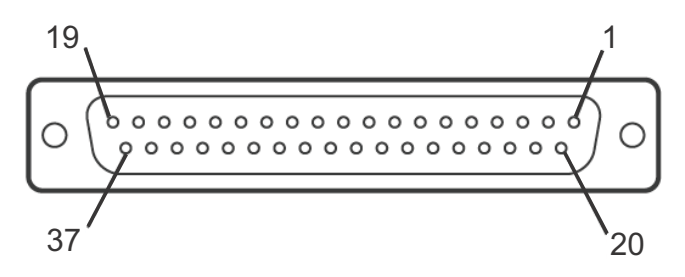

**Figure 2-2: DSUB 37-pin Connector**

<span id="page-28-2"></span>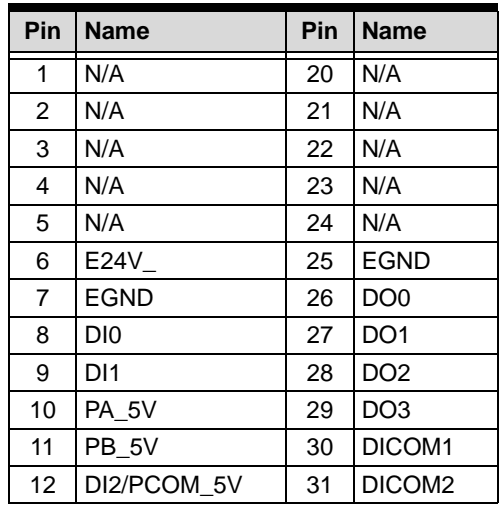

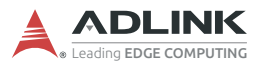

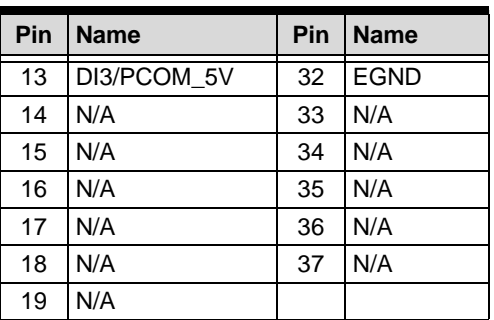

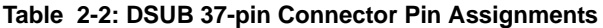

## <span id="page-29-3"></span><span id="page-29-0"></span>**2.6 Signal Connection**

#### <span id="page-29-1"></span>**2.6.1 General Digital Output**

PCIe-833x Series provides 4 isolated digital output channels to connect 24VDC actuators such as electronic vacuums, valves and others. Sample signal wiring is shown.

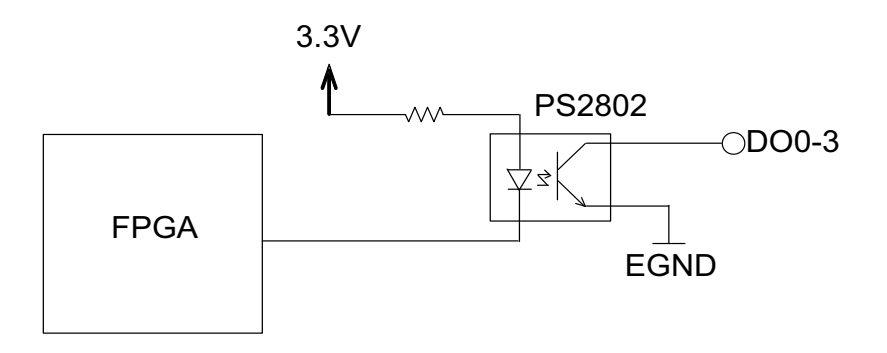

#### <span id="page-29-2"></span>**2.6.2 General Digital Input & Pulsar Input**

The PCIe-833x Series provides 4 isolated digital input channels to connect 24VDC sensors, in which the first two channels are configured for pulsar input. An example signal wiring is shown.

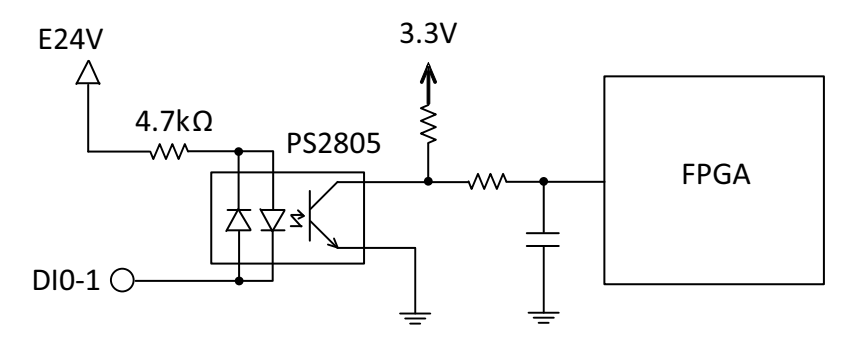

Connection of a pulsar device with 5V power supply (if selected) is shown. The pulsar input frequency supports up to 1MHz in variant input modes that include CW/CCW mode and 1x/2x/4x AB phase modes.

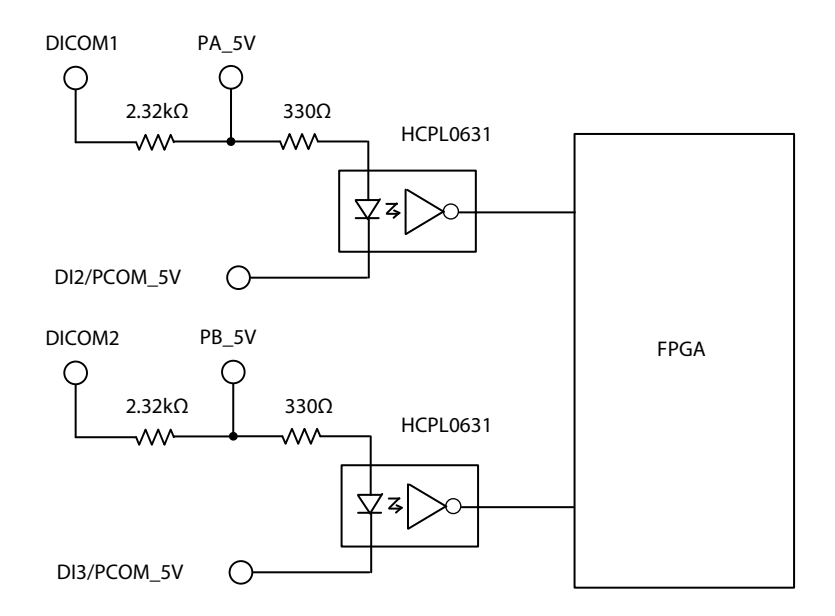

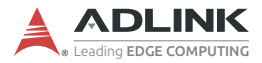

### <span id="page-31-0"></span>**2.6.3 Emergency Stop Input (EMG)**

The EMG signal identifies emergency stop input occurrence results in all motion functions forced to stop, while EtherCAT communication is retained for status monitoring.

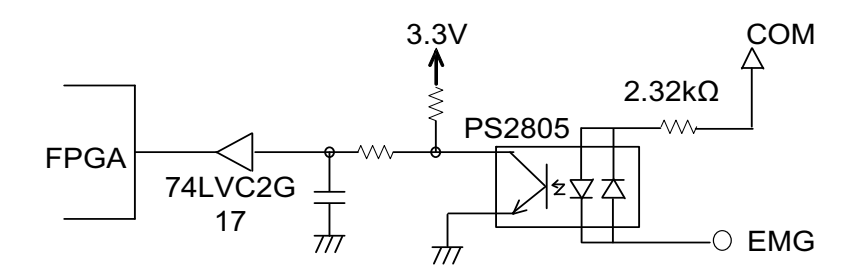

# **Important Safety Instructions**

<span id="page-32-0"></span>For user safety, please read and follow all instructions, Warnings, Cautions, and Notes marked in this manual and on the associated device before handling/operating the device, to avoid injury or damage.

*S'il vous plaît prêter attention stricte à tous les avertissements et mises en garde figurant sur l'appareil , pour éviter des blessures ou des dommages.*

- $\blacktriangleright$  Read these safety instructions carefully
- $\blacktriangleright$  Keep the User's Manual for future reference
- Read the Specifications section of this manual for detailed information on the recommended operating environment
- ▶ The device can be operated at an ambient temperature of 50ºC
- ▶ When installing/mounting or uninstalling/removing device; or when removal of a chassis cover is required for user servicing ([See "Getting Started" on page 13.](#page-22-6)):
	- $\triangleright$  Turn off power and unplug any power cords/cables
	- $\triangleright$  Reinstall all chassis covers before restoring power
- ▶ To avoid electrical shock and/or damage to device:
	- $\triangleright$  Keep device away from water or liquid sources
	- $\triangleright$  Keep device away from high heat or humidity
	- $\triangleright$  Keep device properly ventilated (do not block or cover ventilation openings)
	- $\triangleright$  Always use recommended voltage and power source settings
	- $\triangleright$  Always install and operate device near an easily accessible electrical outlet
	- $\triangleright$  Secure the power cord (do not place any object on/over the power cord)
	- $\triangleright$  Only install/attach and operate device on stable surfaces and/or recommended mountings
- $\blacktriangleright$  If the device will not be used for long periods of time, turn off and unplug from its power source

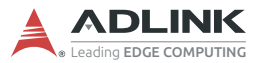

- $\triangleright$  Never attempt to repair the device, which should only be serviced by qualified technical personnel using suitable tools
- A Lithium-type battery may be provided for uninterrupted backup or emergency power.

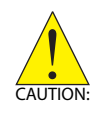

Risk of explosion if battery is replaced with one of an incorrect type; please dispose of used batteries appropriately. *Risque d'explosion si la pile est remplacée par une autre de type incorrect. Veuillez jeter les piles usagées de façon appropriée.*

- $\blacktriangleright$  The device must be serviced by authorized technicians when:
	- $\triangleright$  The power cord or plug is damaged
	- $\triangleright$  Liquid has entered the device interior
	- $\triangleright$  The device has been exposed to high humidity and/or moisture
	- $\triangleright$  The device is not functioning or does not function according to the User's Manual
	- $\triangleright$  The device has been dropped and/or damaged and/or shows obvious signs of breakage
- Disconnect the power supply cord before loosening the thumbscrews and always fasten the thumbscrews with a screwdriver before starting the system up
- $\blacktriangleright$  It is recommended that the device be installed only in a server room or computer room where access is:
	- $\triangleright$  Restricted to qualified service personnel or users familiar with restrictions applied to the location, reasons therefor, and any precautions required
	- $\triangleright$  Only afforded by the use of a tool or lock and key, or other means of security, and controlled by the authority responsible for the location

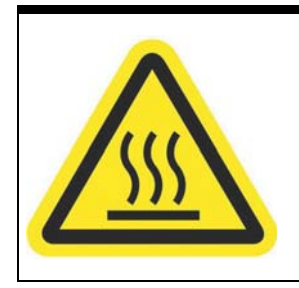

#### **BURN HAZARD**

Touching this surface could result in bodily injury. To reduce risk, allow the surface to cool before touching.

#### *RISQUE DE BRÛLURES*

*Ne touchez pas cette surface, cela pourrait entraîner des blessures.*

*Pour éviter tout danger, laissez la surface refroidir avant de la toucher.*

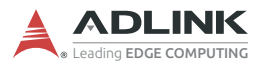

This page intentionally left blank.

# **Getting Service**

<span id="page-36-0"></span>**Ask an Expert:**<http://askanexpert.adlinktech.com>

#### **ADLINK Technology, Inc.**

9F, No.166 Jian Yi Road, Zhonghe District New Taipei City 235, Taiwan<br>Tel: +886-2-8226-5877 Tel: +886-2-8226-5877 Fax: +886-2-8226-5717 service@adlinktech.com

#### **Ampro ADLINK Technology, Inc.**

5215 Hellyer Avenue, #110 San Jose, CA 95138, USA Tel: +1-408-360-0200 Toll Free: +1-800-966-5200 (USA only) Fax: +1-408-360-0222 info@adlinktech.com

#### **ADLINK Technology (China) Co., Ltd.**

300 Fang Chun Rd., Zhangjiang Hi-Tech Park Pudong New Area, Shanghai, 201203 China Tel: +86-21-5132-8988 Fax: +86-21-5132-3588 market@adlinktech.com

#### **LiPPERT ADLINK Technology GmbH**

Hans-Thoma-Strasse 11 D-68163 Mannheim, Germany<br>Tel: +49-621-43214-0 Tel: +49-621-43214-0<br>Fax: +49-621 43214-30 Fax: +49-621 43214-30<br>Email: emea@adlinktech. emea@adlinktech.com

[Please visit the Contact page at](www.adlinktech.com) **www.adlinktech.com** for information on how to contact the ADLINK regional office nearest you: